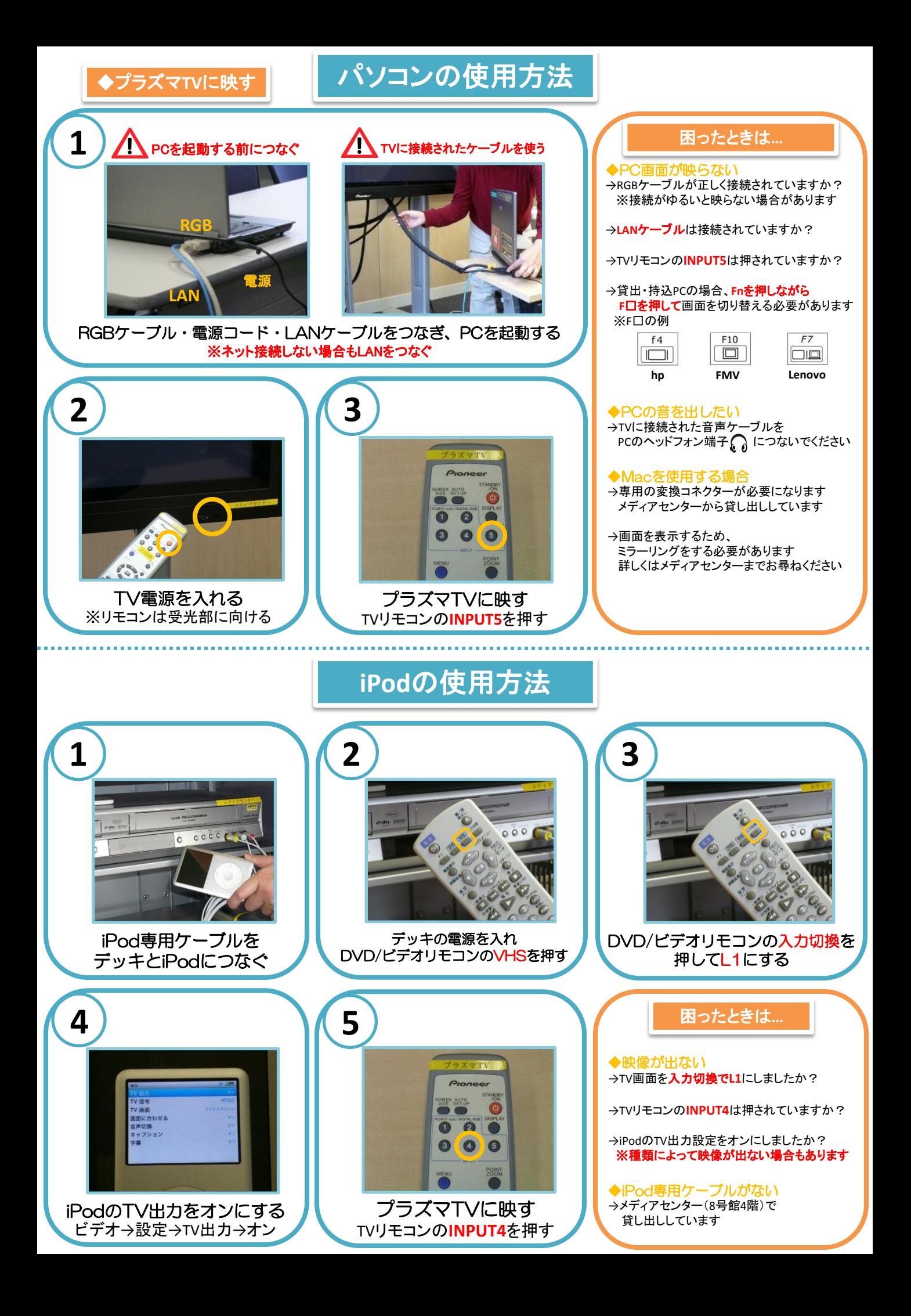

## **OHC**(書画装置)の使用方法

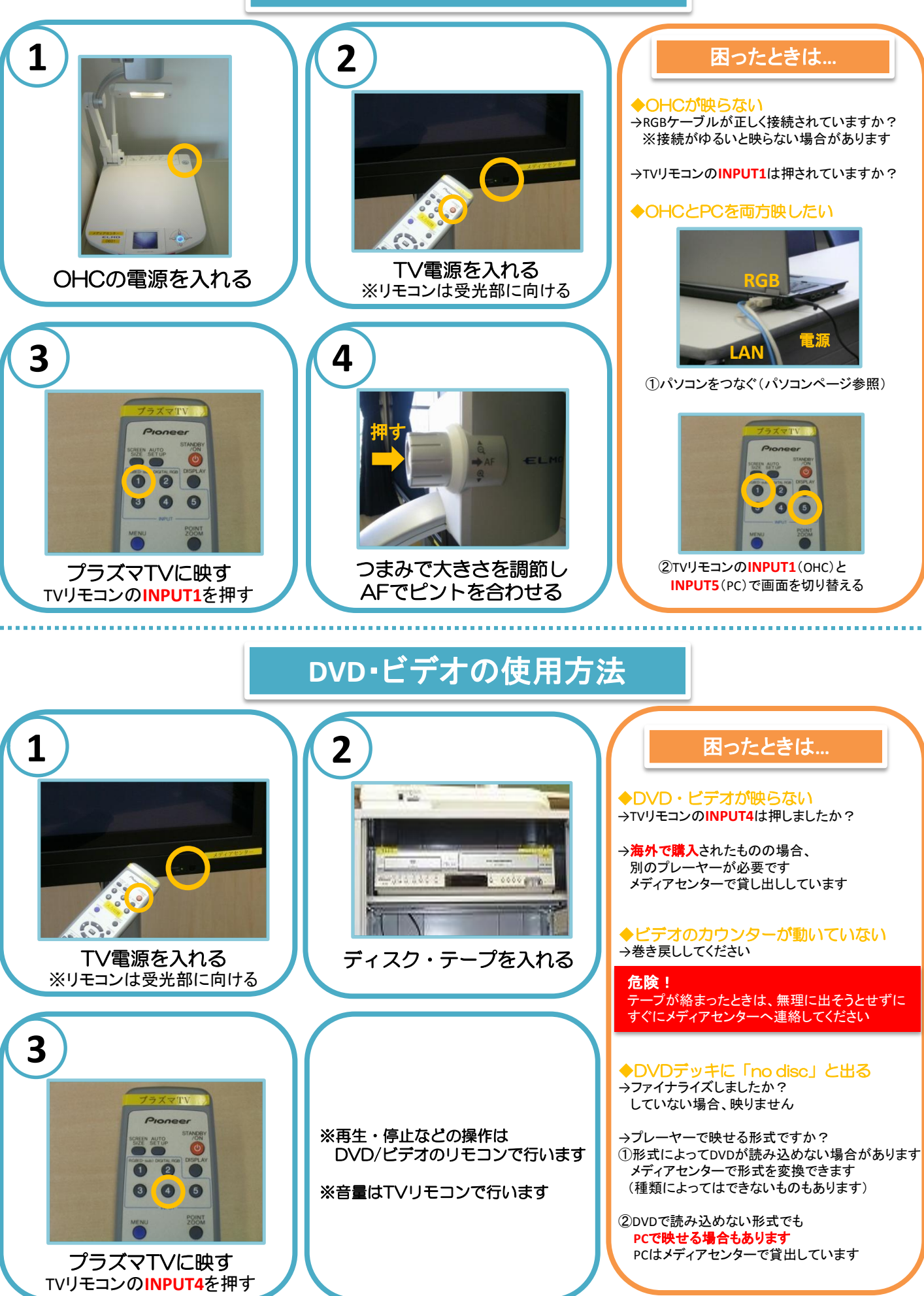

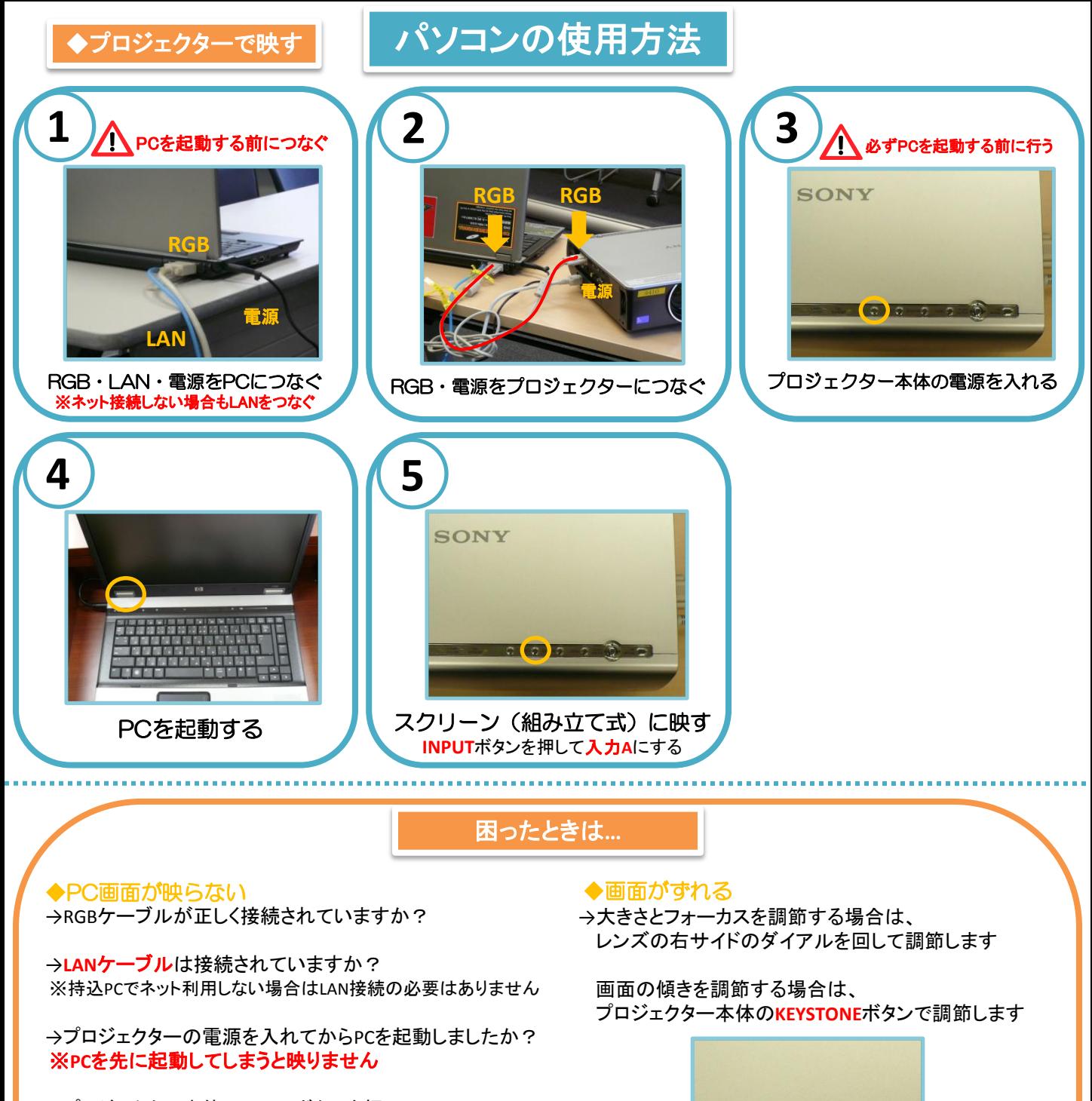

→プロジェクター本体の**INPUT**ボタンを押して 入力**A**にしましたか?

→貸出·持込PCの場合、Fnを押しながらF口を押して 画面を切り替える必要があります

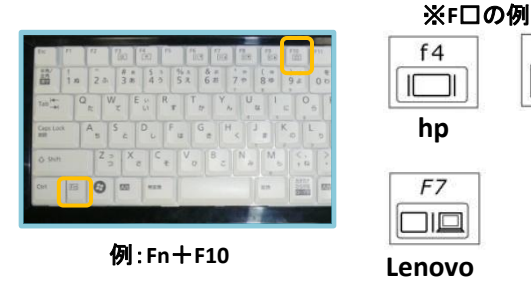

 $F10$ ◆Macを使用する場合  $\Box$ →専用の変換コネクターが必要になります メディアセンターから貸出しています

**FMV**

→画面を表示するため、 ミラーリングをする必要があります 詳しくはメディアセンターまでお尋ねください

**KEYSTONE**

3 - 3 - (9) - 3 - (3) - - 5